SSA-MTM TOOLKIT: BEST PRACTICES, TIPS & TRICKS Dmitri Kondrashov, UCLA

Get [http://www.atmos.ucla.edu/tcd/school.tar.gz](http://www.atmos.ucla.edu/tcd)

## LET'S GET IS STARTED!

- Task: Obtain 14 figures (postscript files) as described in README files in SOI (6 figures), SIGNAL (5 figures) & GAPS (3 figures) directories.
- Detailed instructions for 12 figures in README files.
- The last figure in SIGNAL is a problem with answer provided but no instructions.
- The last figure for GAPS is a problem with answer provided, but no instructions :)
- I'l do some...in SOI 1st, SIGNAL 2nd and GAPS last.

### 5TH FIGURE FOR SIGNAL

KON TAMINISTAN GREGORIA (ANGGARA) NGA KANANG ANGGARAN NA KATIBANG ANG KANG ANGGA TANG KATANG ANGGANGAN

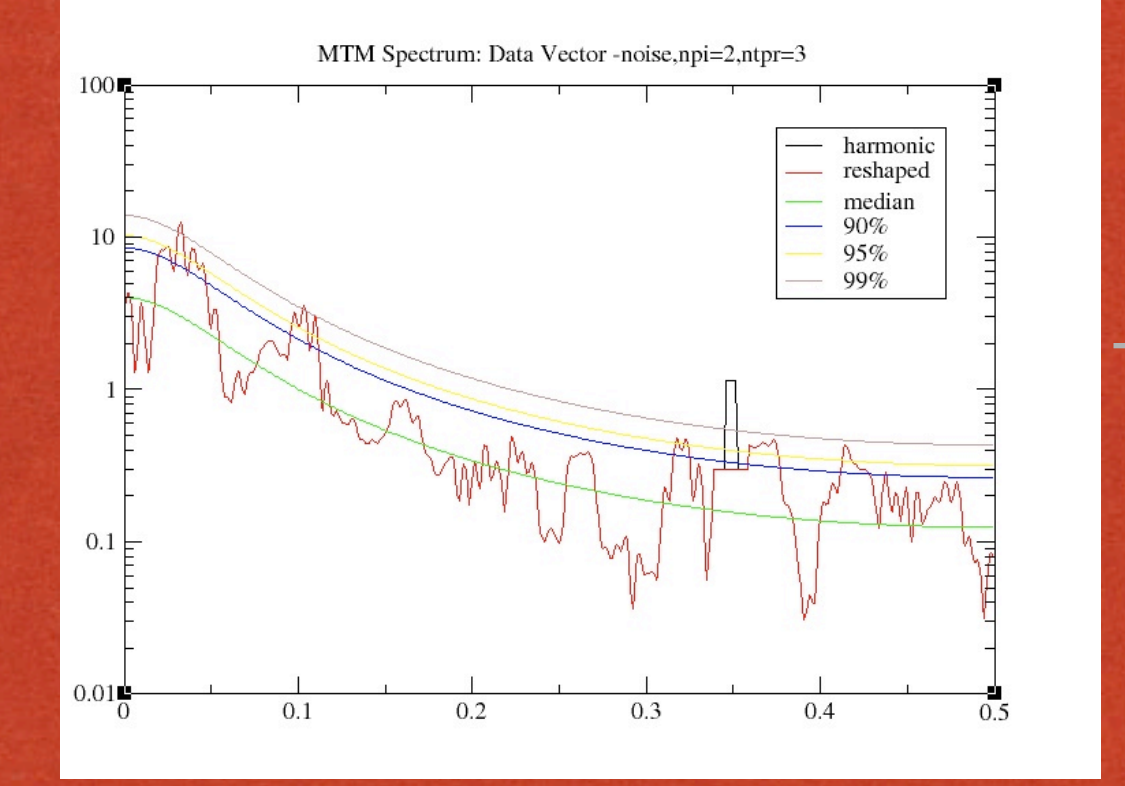

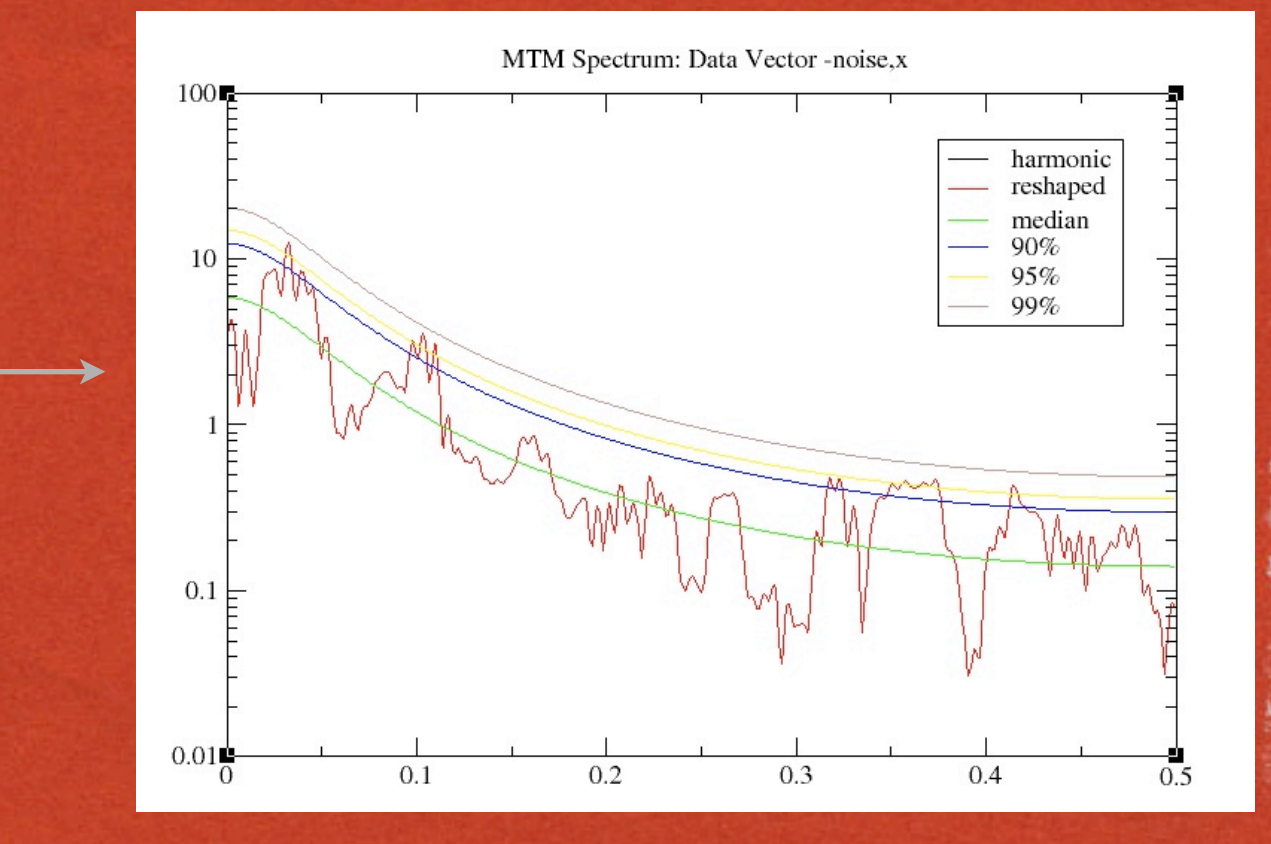

医单核菌素 化乙基

Find parameter settings for which MTM results of "noise" do not exceed 99% confidnce level!

## 3RD FIGURE FOR GAPS

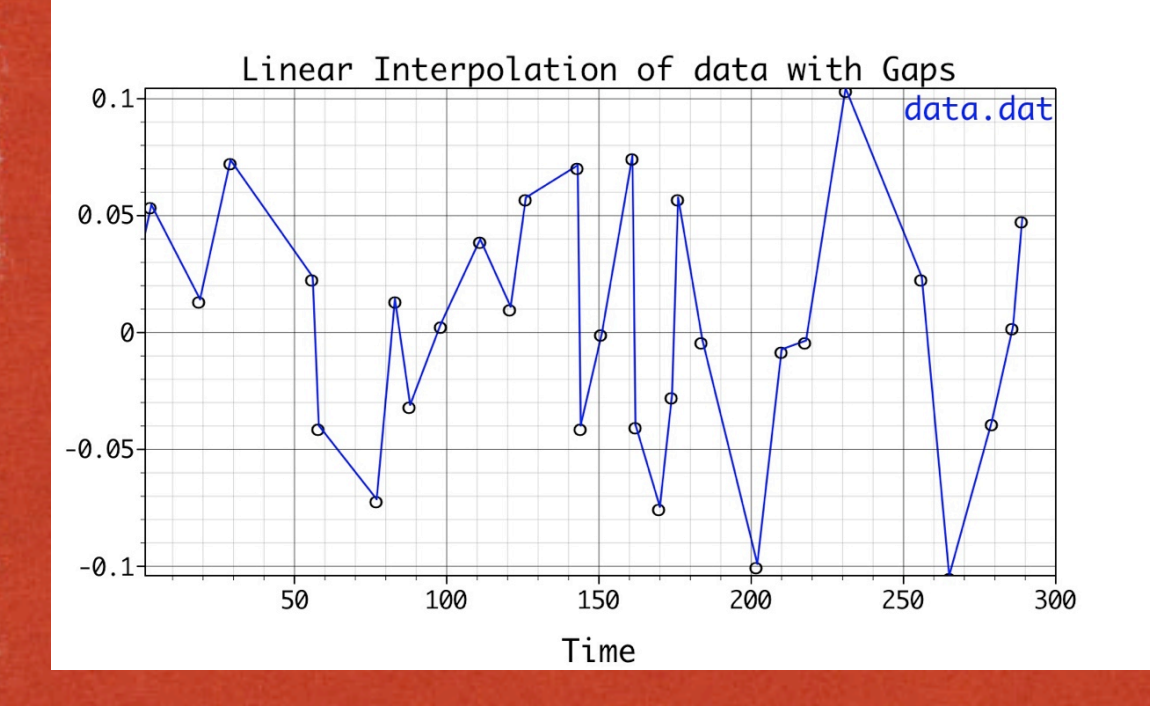

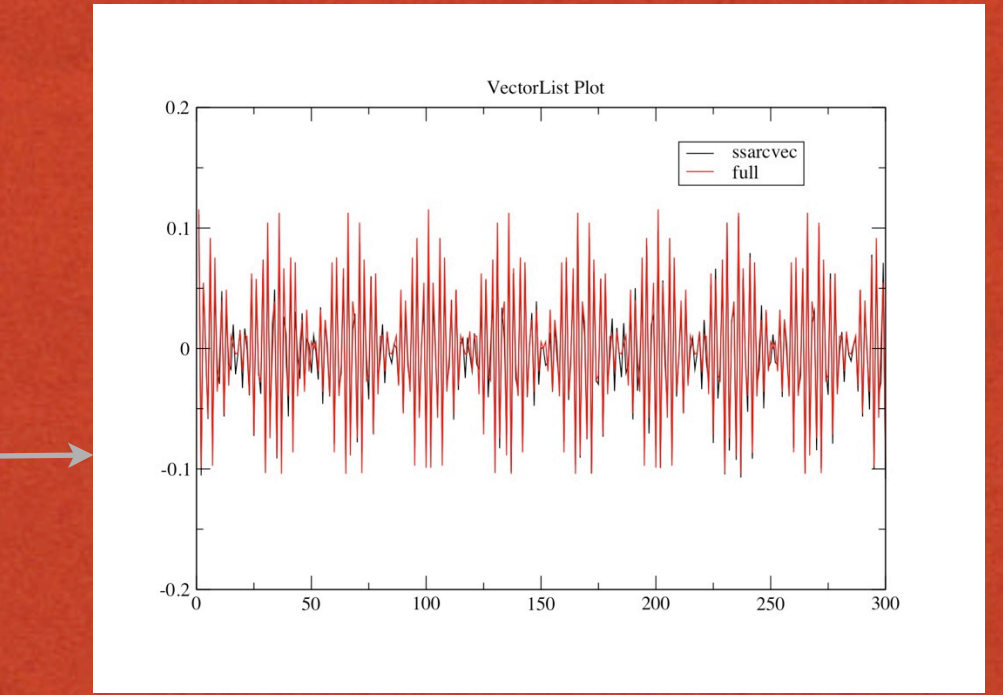

of the copyright of the above the set of the company of the company of the set of the company of the company of

• The plot of gappy data with 3rd party software(Grace can not handle NaN's)

• Task: apply SSA gap-filling to obtain continuos data which is much more beautiful then linear interpolation!

## LOG FILE & TMP FILES

**• Temporary files are** created in the directory where you run the Toolkit:

**\*** used to prepare input for Grace, if strange plots are obtained the files may have been corrupted and have to be removed by hand (rm \*.tmp)

may contain some useful information, check the Log File.

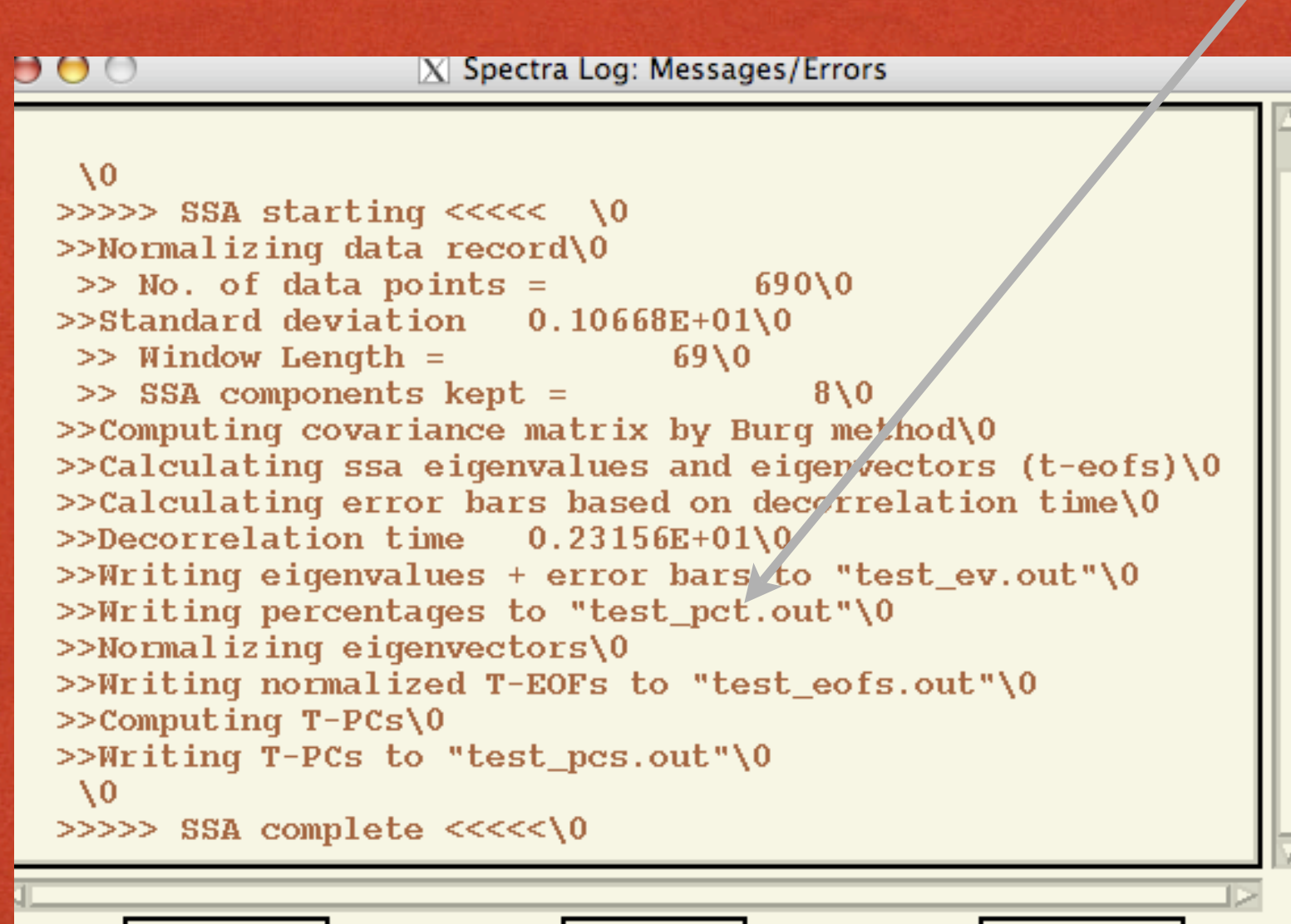

Clear

## MONTE CARLO SSA

Spectral view of SSA results (vs. scree diagram) & test against red-noise.

Complimentary to other pairing tests (phase-qiadrature of EOFS in Plot Options; "Same-frequency" & "Strong FFT" in Test Options)

Distribution of diagonal elements of projected lag-covraiance matrix C of surrogate red-noise time series onto the EOFs of the data time series: ETCE

Projections are plotted against a dominant frequency of EOFs, nedd to look for the pairs above error bars.

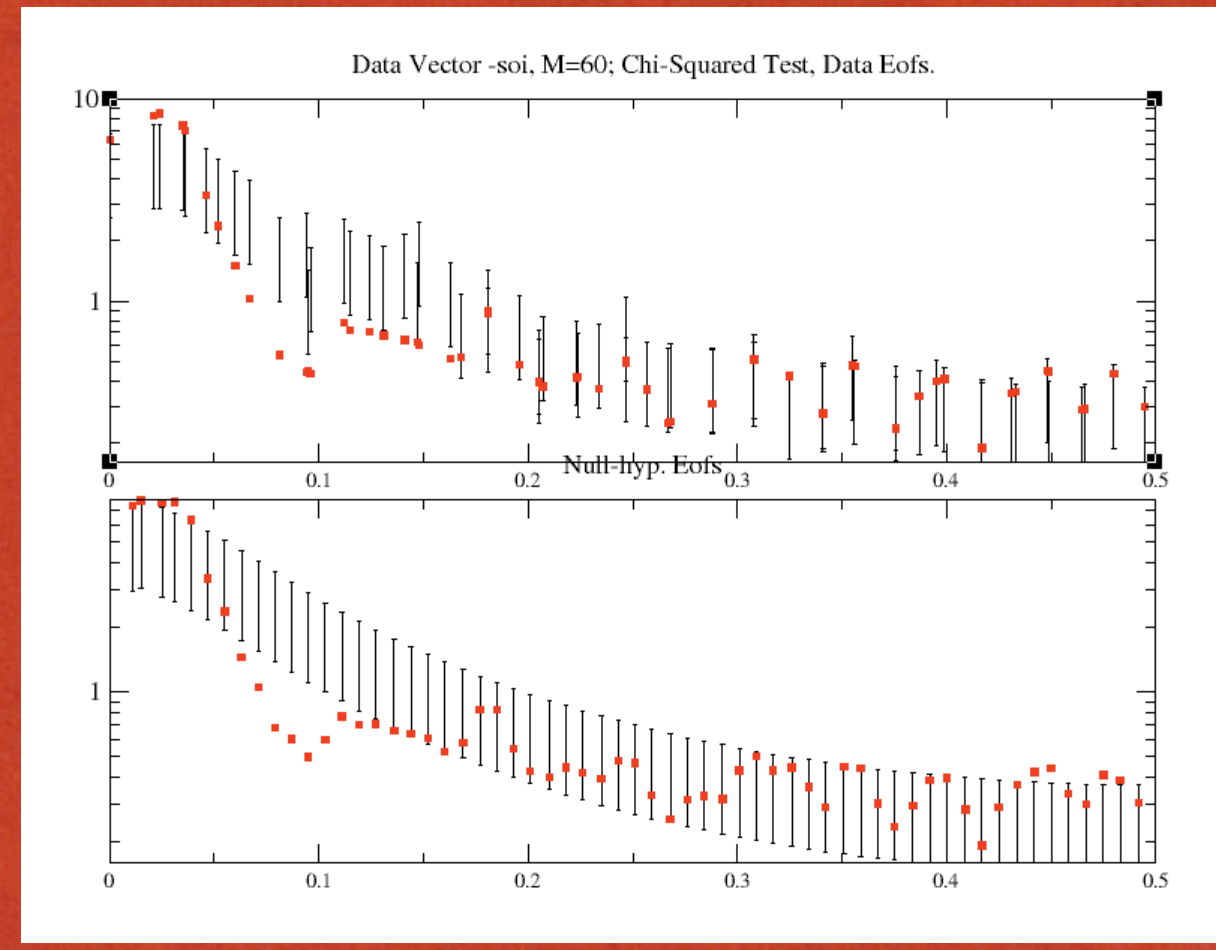

of the contract of the account of the contract of the contract of the contract of the contract of the contract of

For lower panel E are EOFs of the expected covariance matrix of red noise, and is useful when testing significance of **leading** SSA components when projection onto data EOFs may give false significance.

#### "INCLUDE EOFS"

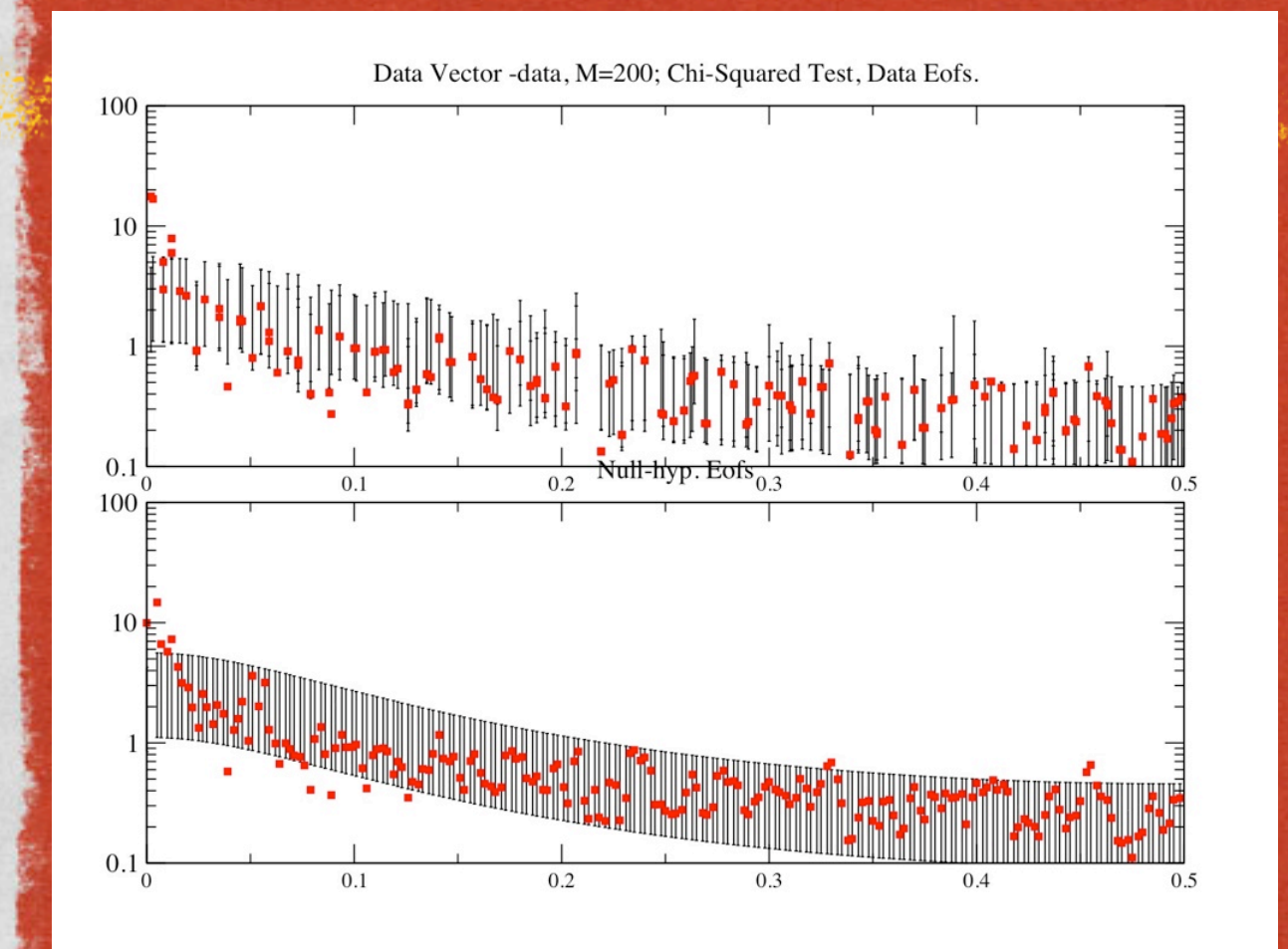

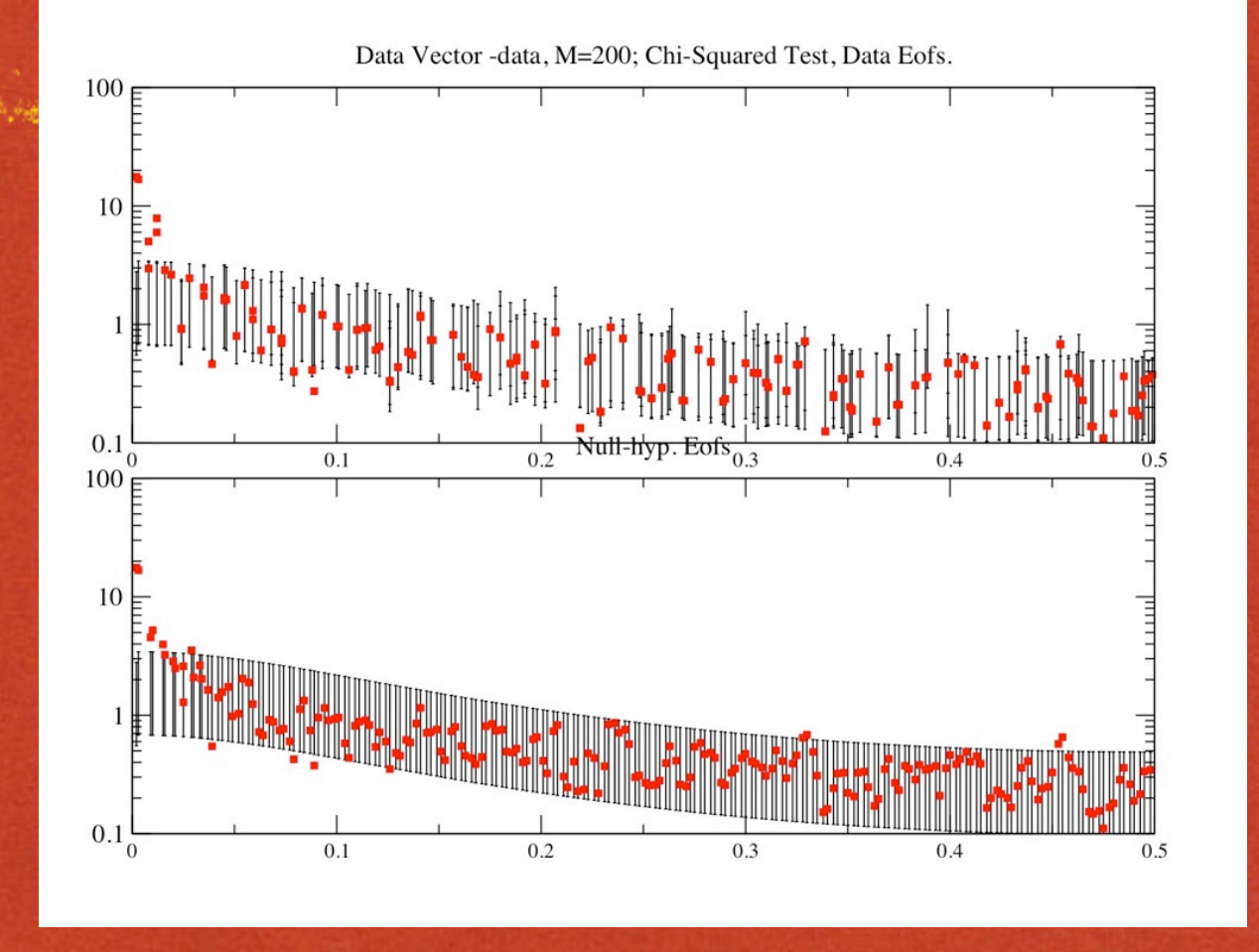

行话法 医白色的色体内层

Useful for MC-SSA when the data contains a very dominant oscillatory mode capturing large variance, shifts the spectrum "up" in low-freq. part

E.g. set "1 2" in Test Options.

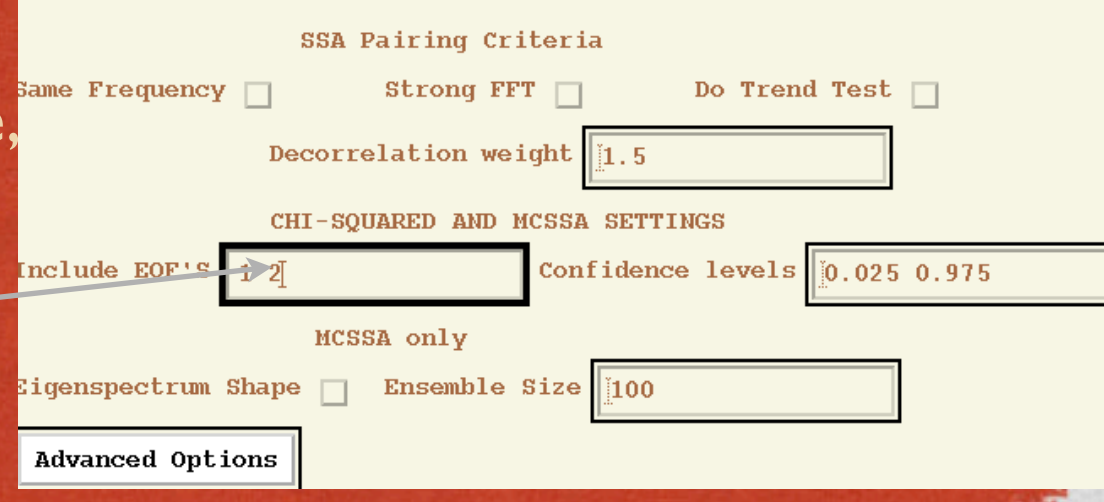

#### SSA RECONSTRUCTION

SE TA CONSTRUIT - TRANSPORTING AND DESCRIPTION OF THE CONSTRUCTION OF THE CONSTRUCTION OF THE ORDER OF THE AMERICAN

化医精神测定

- Find significant modes and do time-domain reconstruction to the time series.
- % of variance in test pct.out temporary file.
- Reconstruction in SSA menu.

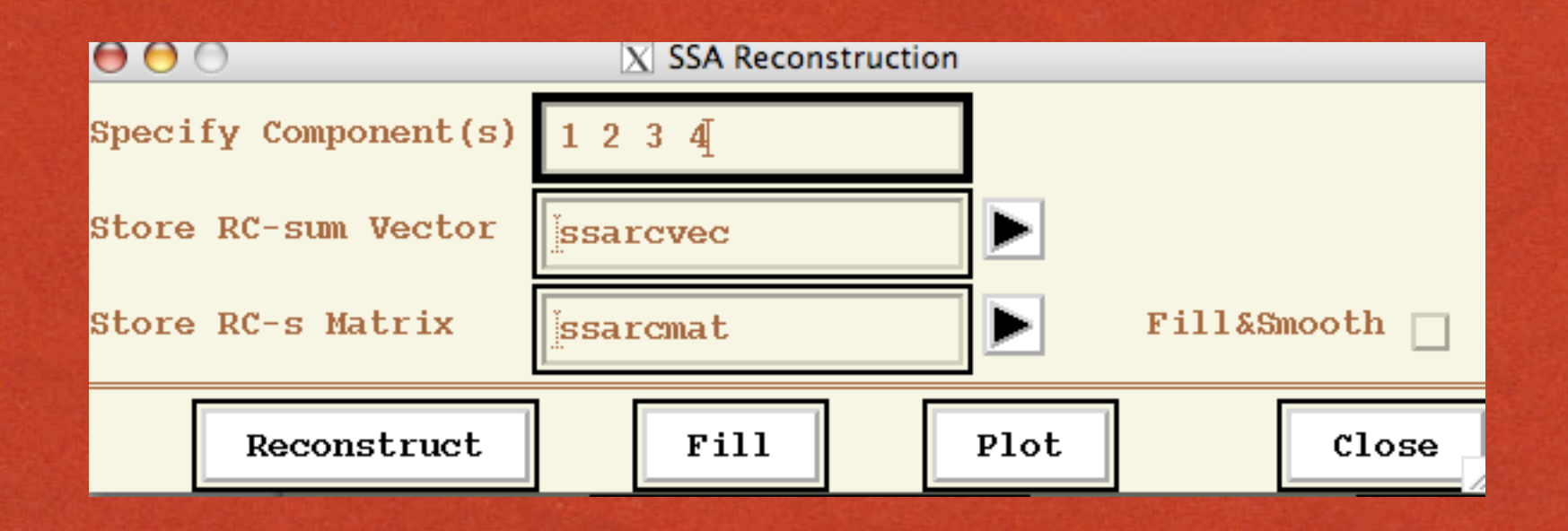

# MULTI-TAPER METHOD IN A NUTSHELL

Classical variance F-test (Thompson) vs. white noise (Harmon test in Plot Options & 'Signal Assumption')

Mann & Lee test ("Narrowband" in 'Signal Assumption') vs. red-noise (could be also used for "white-noise" and "locally white" noise); set in 'Null Hypothesis' of MTM Options.

The two tests are combined when using "Either" in 'Signal Assumption' of MTM Options.

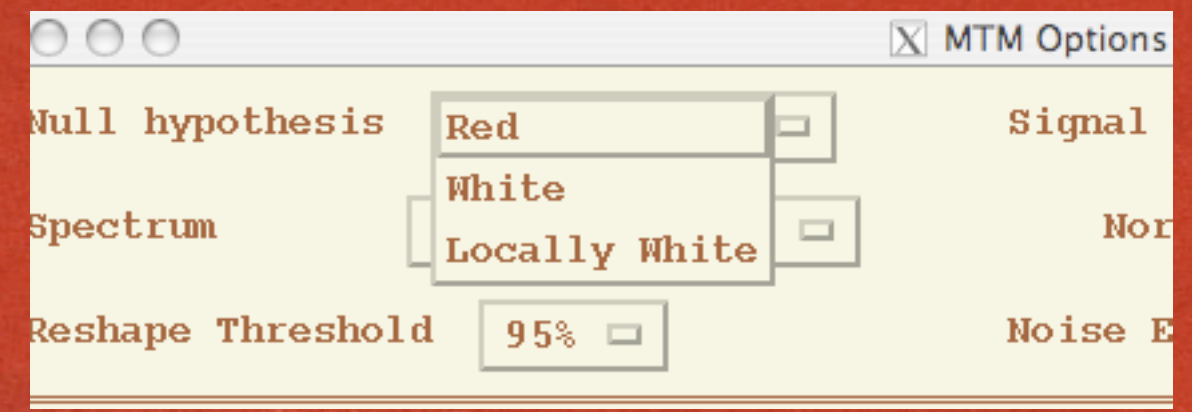

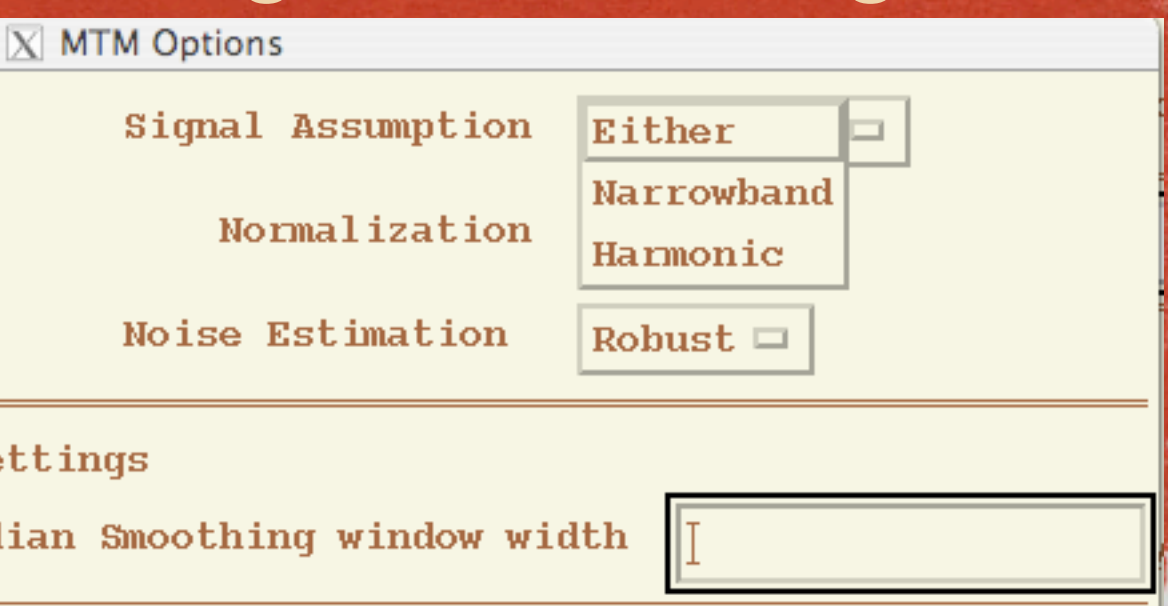

# MULTI-TAPER METHOD IN A NUTSHELL (CON'TD)

If changing sampling from default (=1) use "Get Default Values"

Time-domain Reconstruction of significant frequencies (Reconstruction in menu).

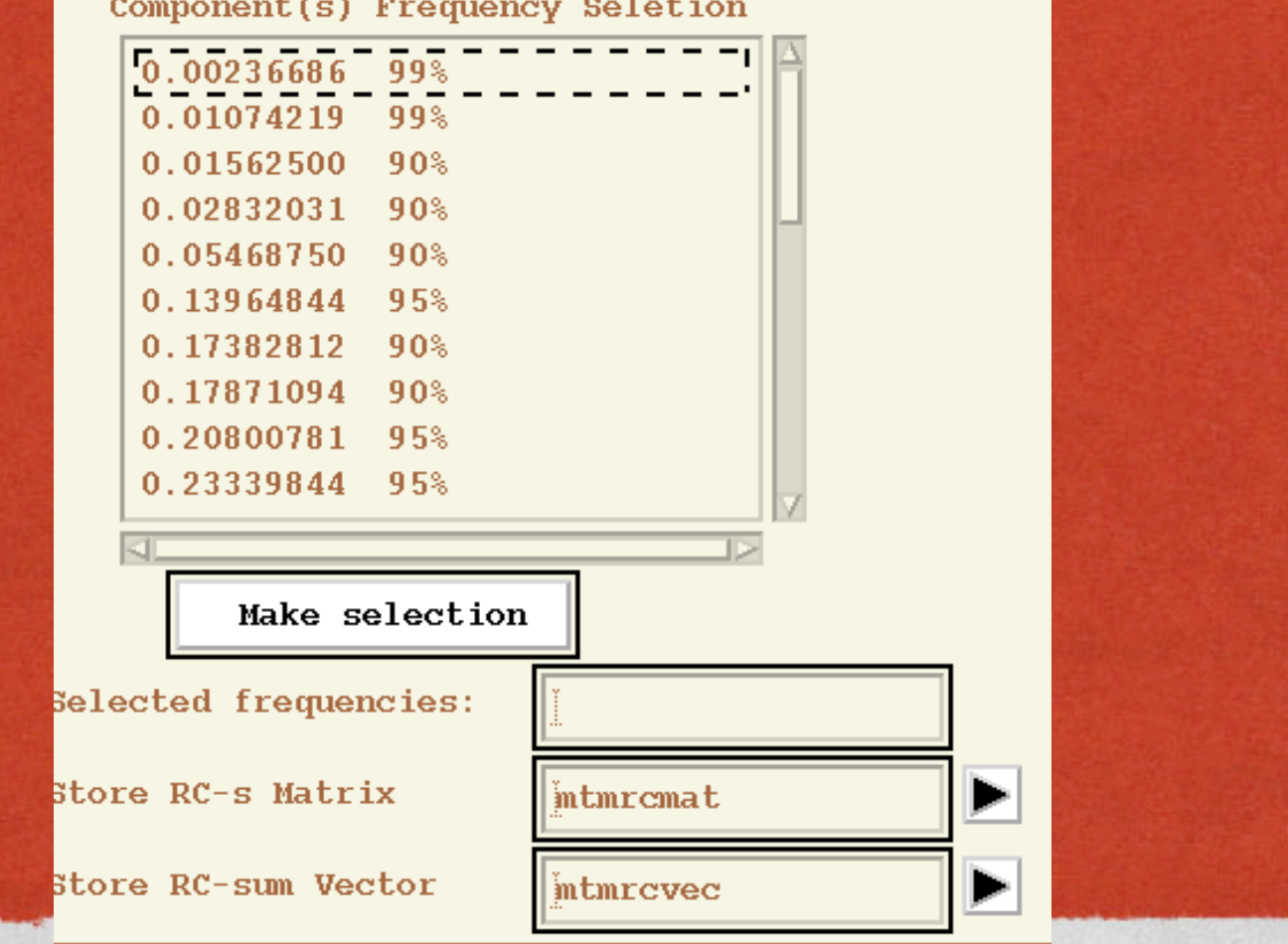

# MULTI-TAPER METHOD IN A NUTSHELL (CON'TD)

#### "Reshaping" to visualize significant spectral peaks.

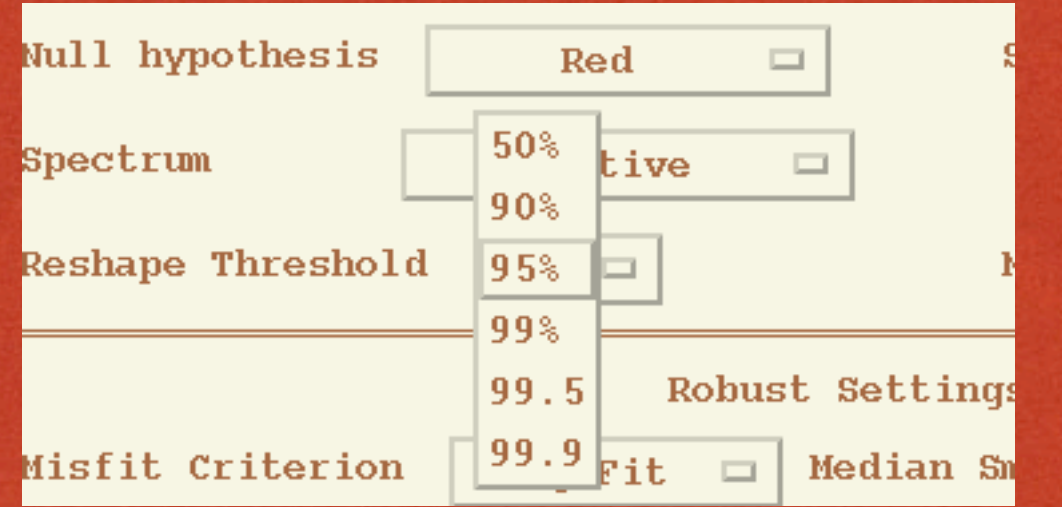

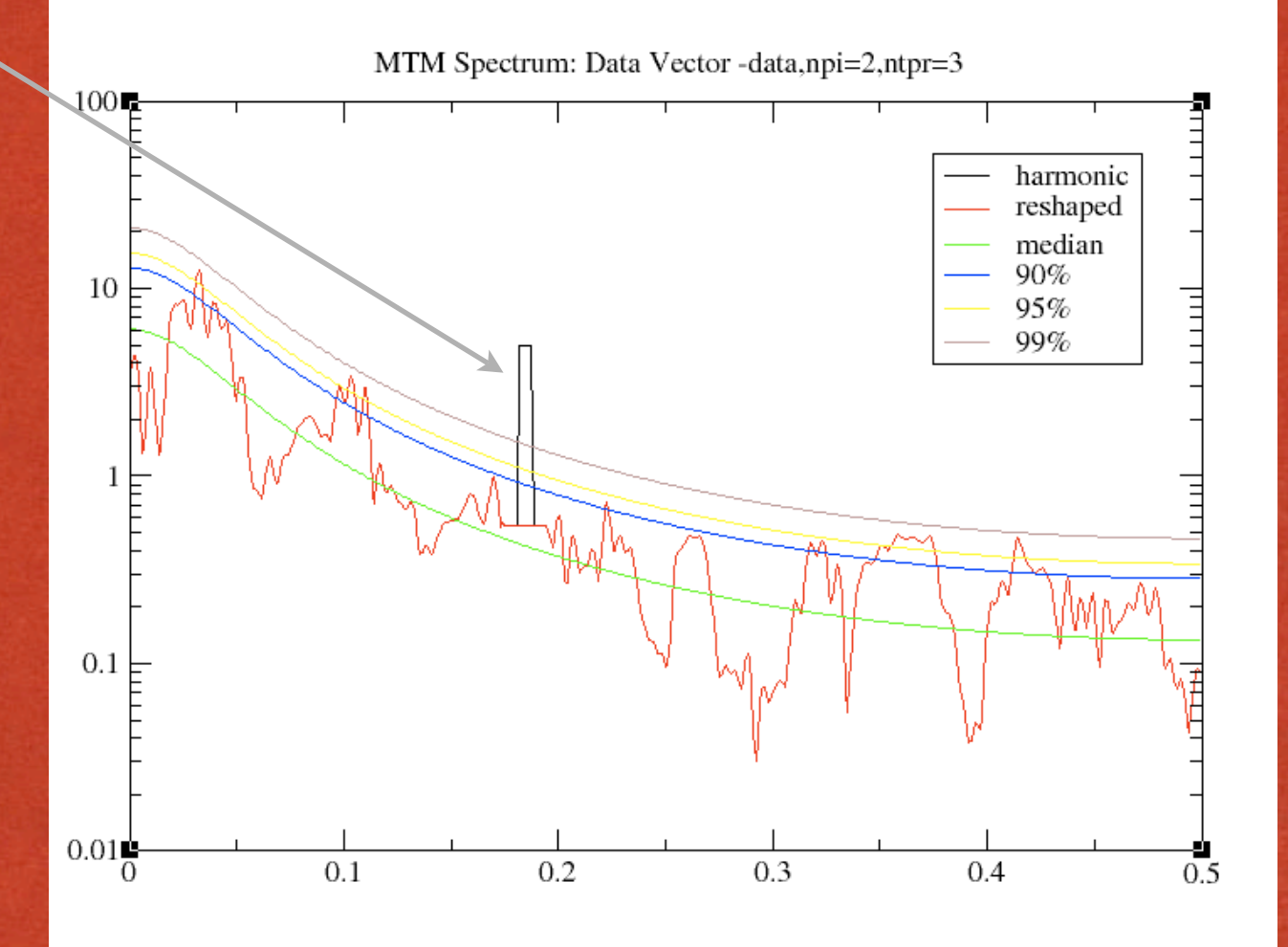